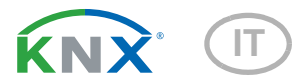

# Sewi KNX L Sensore di luminosità per interni

Codici articolo 70395 (bianco), 70695 (nero intenso)

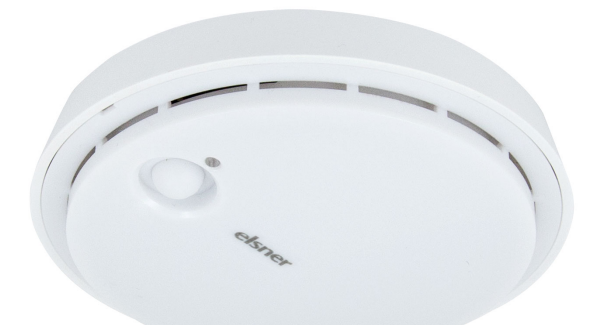

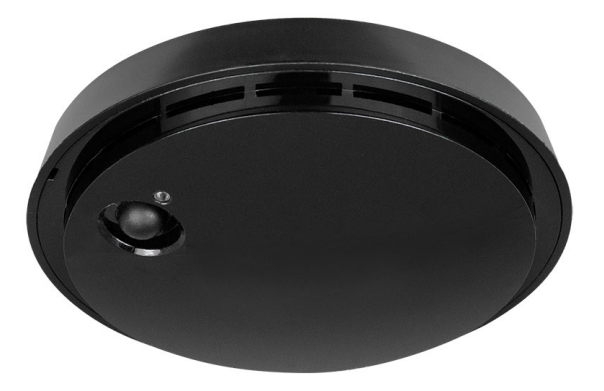

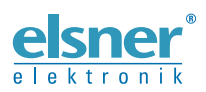

Installazione ed impostazione

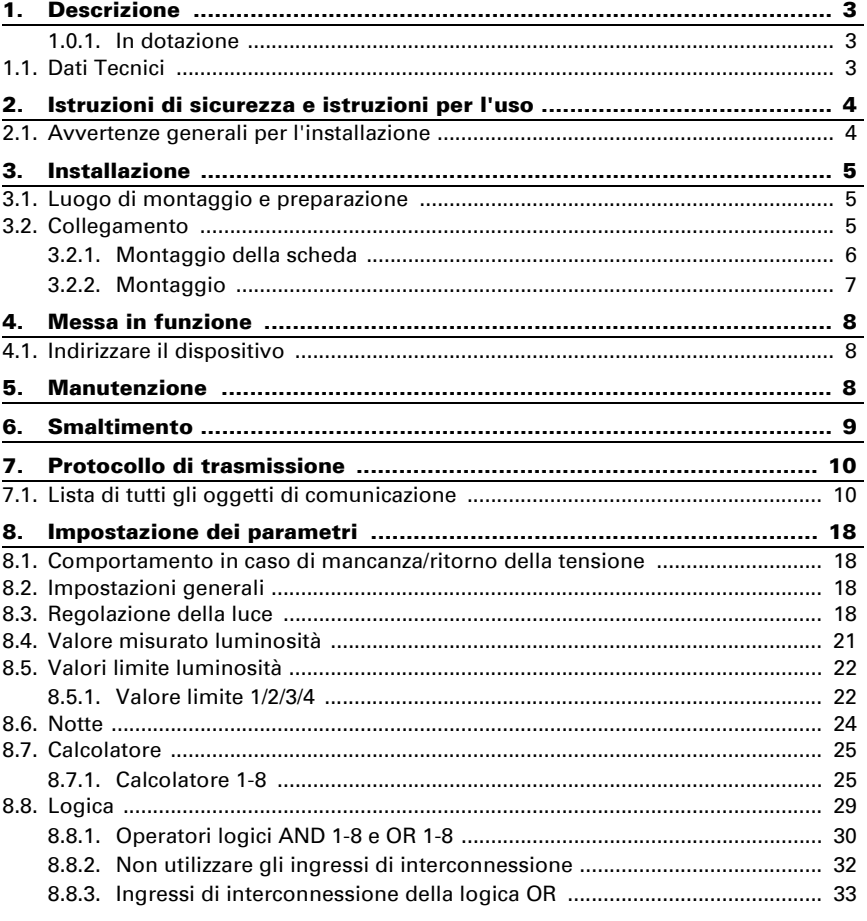

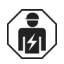

L'installazione, le verifiche, la messa in funzione e la correzione di errori del dispositivo, possono essere eseguite solo da elettricisti qualificati.

Il presente manuale d'uso è soggetto a modifiche e verrà adattato alle nuove versioni del software. La versione della revisione (versione software e data) si trova a piè di pagina del sommario.

Se si dispone di un dispositivo con una versione più recente del software, si prega di consultare www.elsner-elektronik.de nell'area menù "Service", o una versione del manuale d'uso più recente disponibile.

### Leggenda dei simboli usati nel presente manuale

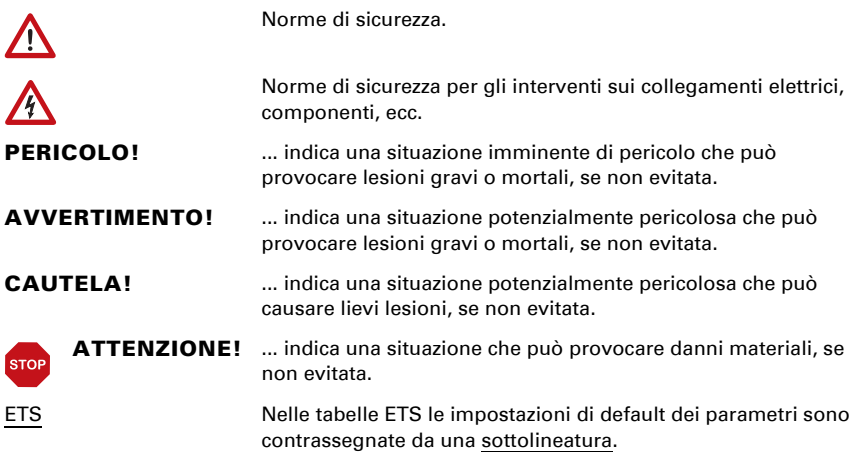

# <span id="page-4-0"></span>1. Descrizione

Il Sensore Sewi KNX L per il sistema bus KNX rileva la luminosità nell'ambiente. Il valore misurato può essere utilizzato per il controllo delle uscite di comando in base alle soglie. Mediante le porte logiche AND e OR è possibile associare gli stati. I moduli multifunzione modificano all'occorrenza i dati iniziali, mediante calcoli, interrogazione di una condizione o conversione dei tipi di Datapoint.

### *Funzioni:*

- Misurazione della luminosità con regolazione della luminosità
- **Valori limite** impostabili per parametri o mediante oggetti di comunicazione
- 8 porte logiche AND e 8 OR ciascuna con 4 ingressi. Le azioni di comando stesse, nonché i 16 ingressi logici, in forma di oggetti di comunicazione, si possono utilizzare come ingressi per le porte logiche. L'uscita di ogni porta può essere configurata, opzionalmente, come 1 bit oppure come 2 x 8 bit
- 8 moduli multifunzione (calcolatori) per la modifica dei dati iniziali mediante calcoli, interrogazione di una condizione o conversione dei tipi di Datapoint

Impostazione delle funzioni bus tramite il software KNX ETS. Il file di prodotto è a disposizione per il download sulle pagine internet della Elsner Elektronik, sotto l'indirizzo www.elsner-elektronik.de, nella sezione di "Servizio".

### <span id="page-4-1"></span>1.0.1. In dotazione

• Sensore luminosità

# <span id="page-4-2"></span>1.1. Dati Tecnici

### In generale:

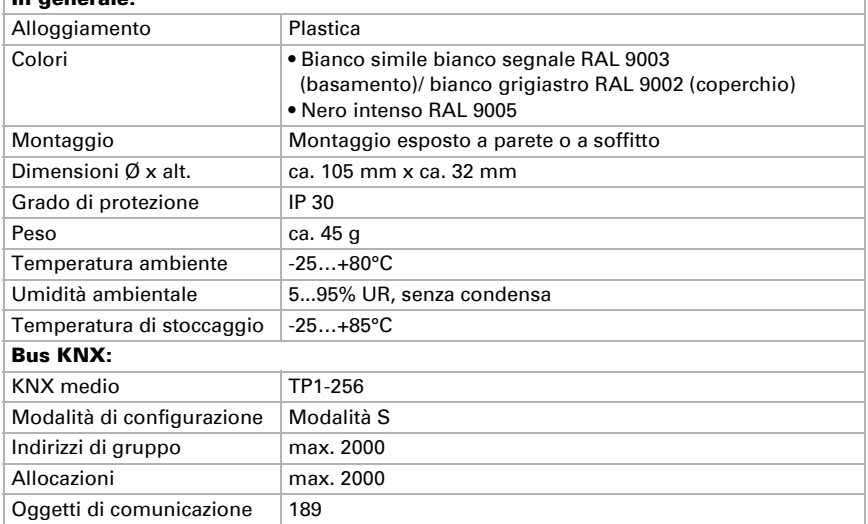

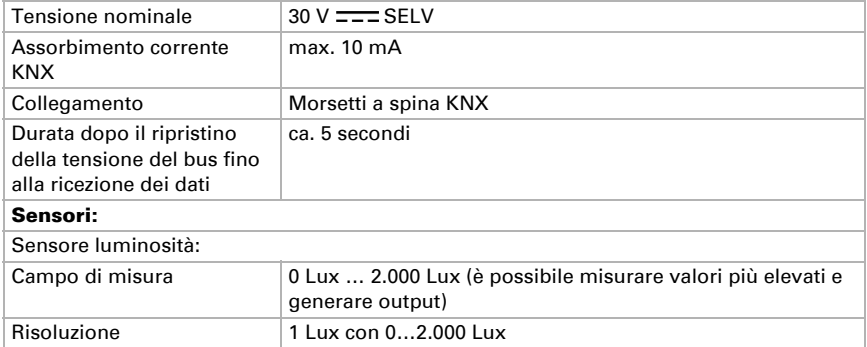

Il prodotto risulta conforme a quanto previsto dalle direttive UE.

# <span id="page-5-0"></span>2. Istruzioni di sicurezza e istruzioni per l'uso

# <span id="page-5-1"></span>2.1. Avvertenze generali per l'installazione

L'installazione, le verifiche, la messa in funzione e la correzione di errori del dispositivo, possono essere eseguite solo da elettricisti qualificati.

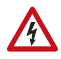

#### CAUTELA! Tensione elettrica!

All'interno del dispositivo sono presenti unità sotto tensione non protette.

- Per la progettazione e l'installazione di impianti elettrici attenersi alle direttive, alle norme e alle disposizioni vigenti nel rispettivo paese.
- Assicurarsi che il dispositivo o il sistema possa essere scollegato. Durante l'installazione, scollegare tutti i cavi dall'alimentazione elettrica e prendere precauzioni di sicurezza contro l'accensione involontaria.
- In caso di guasto l'apparecchio non deve essere usato.
- Mettere fuori servizio il dispositivo, rispettivamente l'impianto, e assicurarsi che non possa essere avviato in maniera accidentale, se si può presumere che non sia più garantito un funzionamento sicuro.

L'apparecchio è destinato esclusivamente a un utilizzo previsto, descritto in queste istruzioni per l'uso. Qualsiasi modifica impropria o mancato rispetto delle presenti istruzioni per l'uso, vanifica ogni diritto di garanzia.

Dopo aver rimosso il dispositivo dalla confezione verificare immediatamente la presenza di eventuali danni meccanici. Se si riscontra un danno causato dal trasporto è necessario comunicarlo subito al fornitore.

L'apparecchio può essere impiegato solo previa installazione stabile, cioè solo come elemento montato, a condizione che siano stati completati tutti i procedimenti d'installazione e di messa in servizio e solo nell'ambiente previsto.

La società Elsner Elektronik non risponde di eventuali modifiche o aggiornamenti normativi, successivi alla pubblicazione del presente manuale operativo.

# <span id="page-6-0"></span>3. Installazione

### <span id="page-6-1"></span>3.1. Luogo di montaggio e preparazione

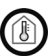

Installare e utilizzare solo in ambienti asciutti! Evitare la condensa.

Il Sensore Sewi KNX L è installato su intonaco a parete o soffitto.

### <span id="page-6-2"></span>3.2. Collegamento

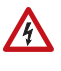

Per l'installazione e il cablaggio sul collegamento KNX, vanno rispettate le disposizioni e le norme in vigore sui circuiti elettrici SELV!

Il Sensore Sewi KNX L è montato in superficie, ma può anche essere avvitato contemporaneamente su una scatola a incasso.

Se il Sensore Sewi KNX L è installato su una scatola a incasso, al suo interno non può trovarsi un cablaggio a 230 V.

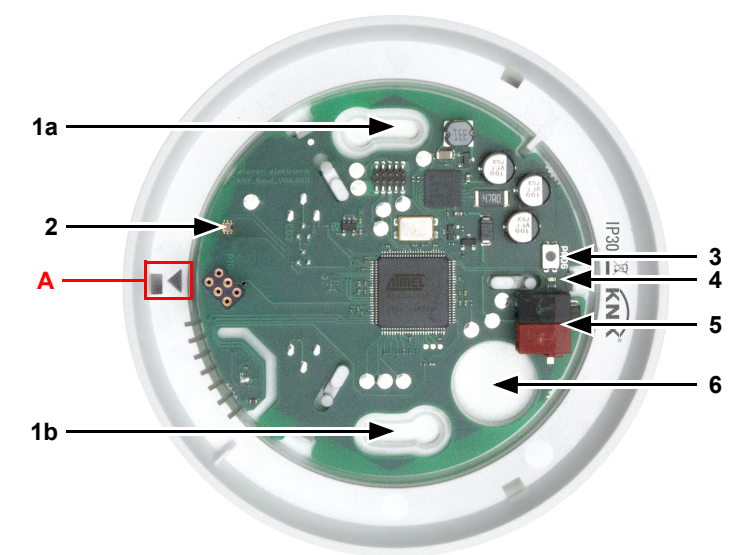

### <span id="page-7-0"></span>3.2.1. Montaggio della scheda

#### *Fig. 1*

- *1 a+b Asole per il fissaggio (Distanza foro 60 mm)*
- *2 Sensore luminosità*
- *3 Tasto programmazione*
- *4 LED programmazione*
- *5 Morsetto KNX BUS +/-*
- *6 Passaggio cavi*
- *A Marcatura per allineamento del coperchio*

### <span id="page-8-0"></span>3.2.2. Montaggio

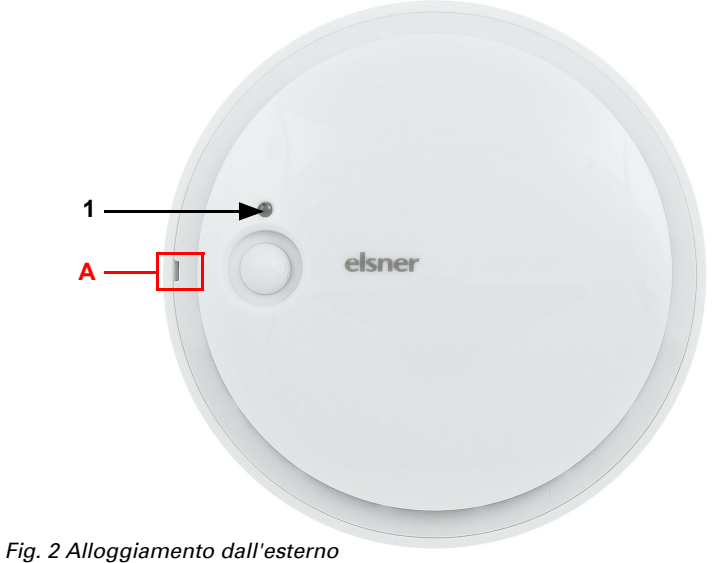

- *1 Sensore luminosità*
- *A Incavo per l'apertura dell'alloggiamento*

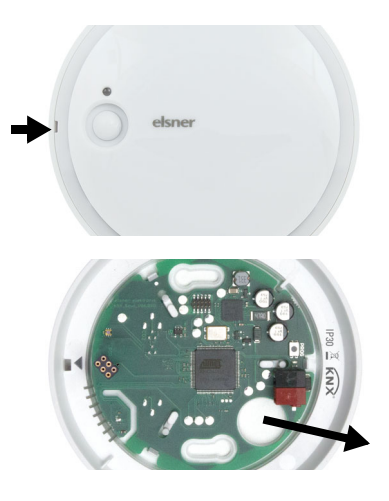

#### *Fig. 3*

Aprire l'alloggiamento. Sollevare con attenzione il coperchio dello zoccolo. Allineare all'incavo, per es. per con un cacciavite.

#### *Fig. 4*

Far passare il cavo bus attraverso il passaggio cavi nello zoccolo.

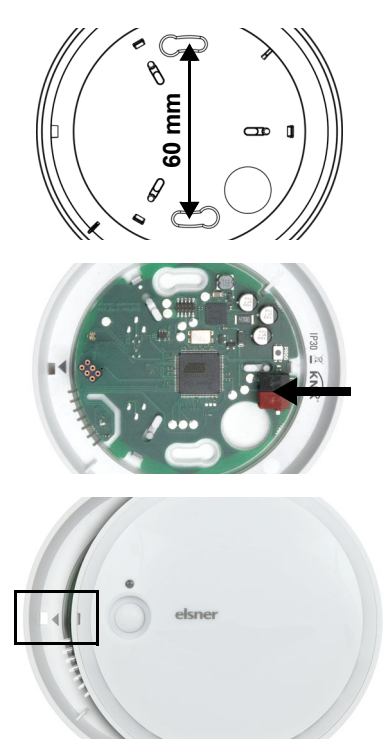

### *Fig. 5*

Avvitare lo zoccolo al muro o al soffitto. Distanza foro 60 mm.

#### *Fig. 6*

Collegare il bus KNX al morsetto KNX.

### *Fig. 7*

Chiudere l'alloggiamento inserendo il coperchio e facendolo incastrare. Allineare l'incavo sul coperchio alla marcatura nello zoccolo (il sensore di presenza deve sporgere attraverso l'apertura nel coperchio).

# <span id="page-9-0"></span>4. Messa in funzione

Il sensore di luminosità non può essere sporco, verniciato o coperto.

In seguito all'inserimento della tensione di bus, l'apparecchio sarà per circa 5 secondi in fase di inizializzazione. Durante questo intervallo tramite il bus non potrà essere ricevuto od inviato alcun dato.

# <span id="page-9-1"></span>4.1. Indirizzare il dispositivo

L'indirizzo individuale viene assegnato tramite l'ETS. A tale scopo è presente un pulsante con un LED di controllo sull'apparecchio (Fig. 1, no. 3+4).

L'apparecchio viene fornito con l'indirizzo bus 15.15.255. Con l'ETS è possibile programmare un indirizzo diverso.

# <span id="page-9-2"></span>5. Manutenzione

Normalmente è sufficiente pulire l'apparecchio con un panno morbido e asciutto due volte l'anno.

# <span id="page-10-0"></span>6. Smaltimento

Dopo l'uso, l'apparecchio deve essere smaltito o riciclato in conformità alle norme di legge. Non smaltirlo insieme ai rifiuti domestici!

# <span id="page-11-0"></span>7. Protocollo di trasmissione

#### *Unità:*

*Luminosità in Lux*

# <span id="page-11-1"></span>7.1. Lista di tutti gli oggetti di comunicazione

#### *Abbreviazioni segnalatori:*

- *C Comunicazione*
- *L Lettura*
- *S Scrittura*
- *T Trasmissione*
- *A Aggiornamento*

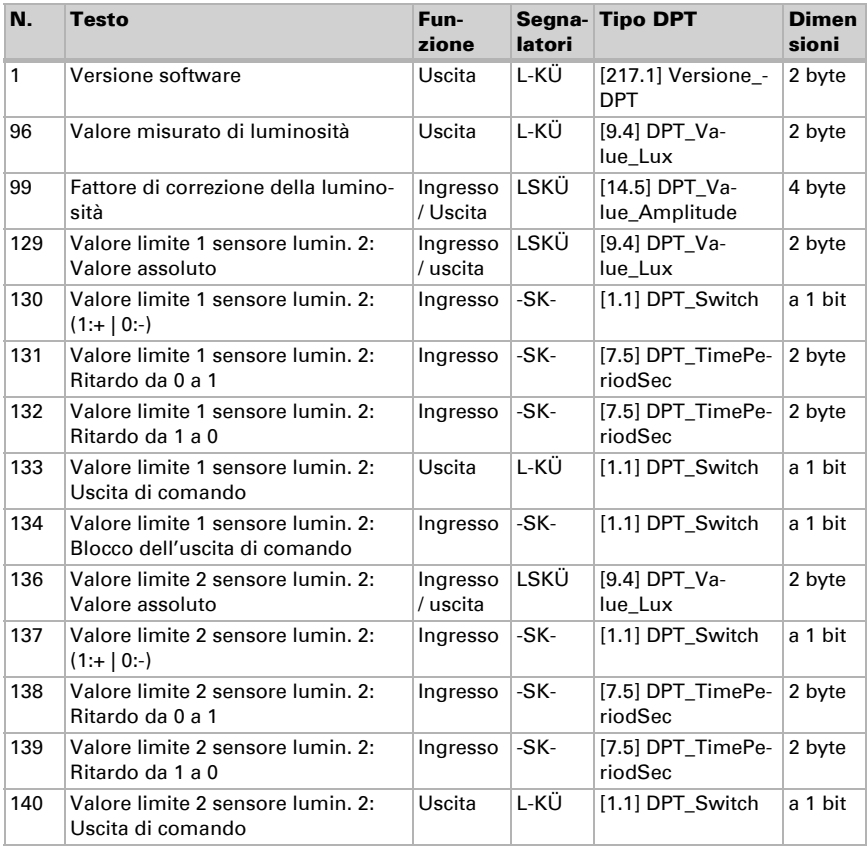

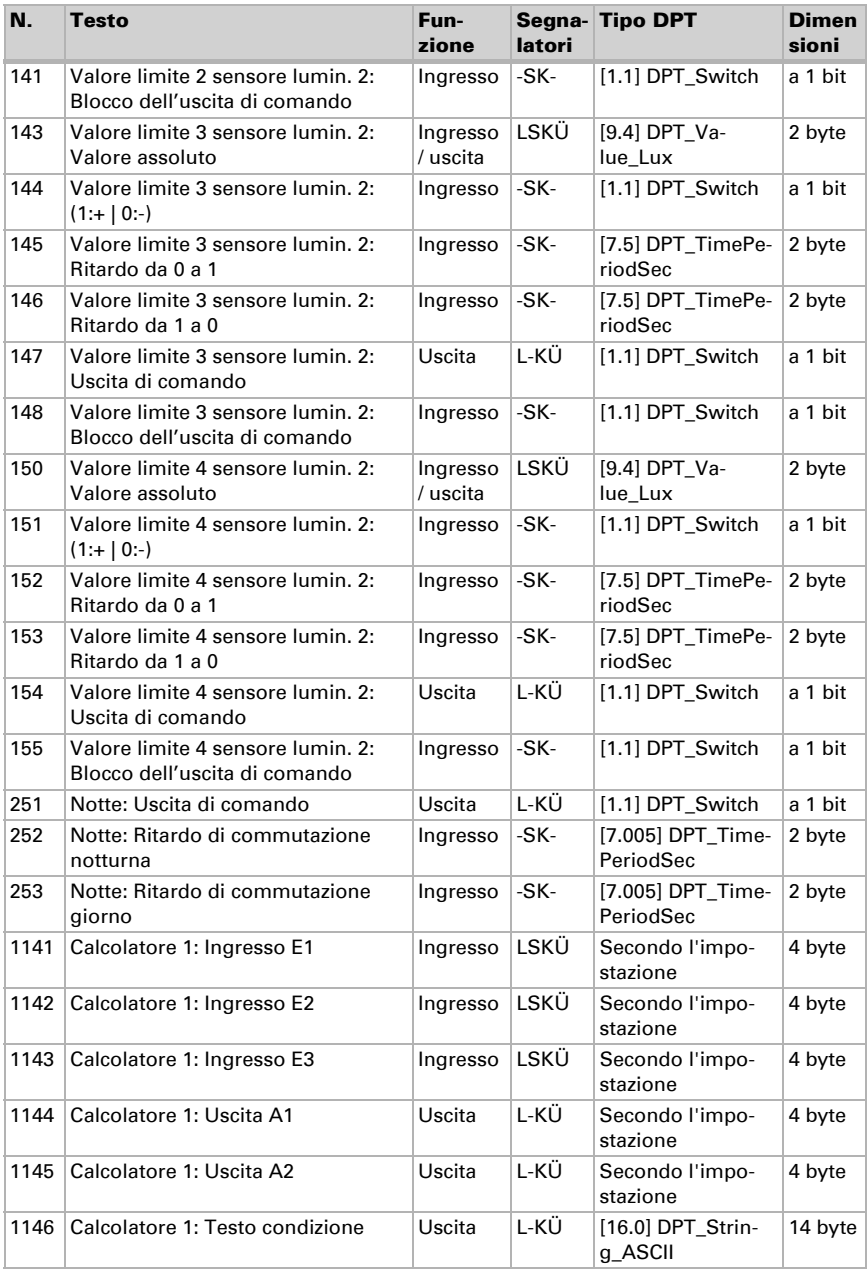

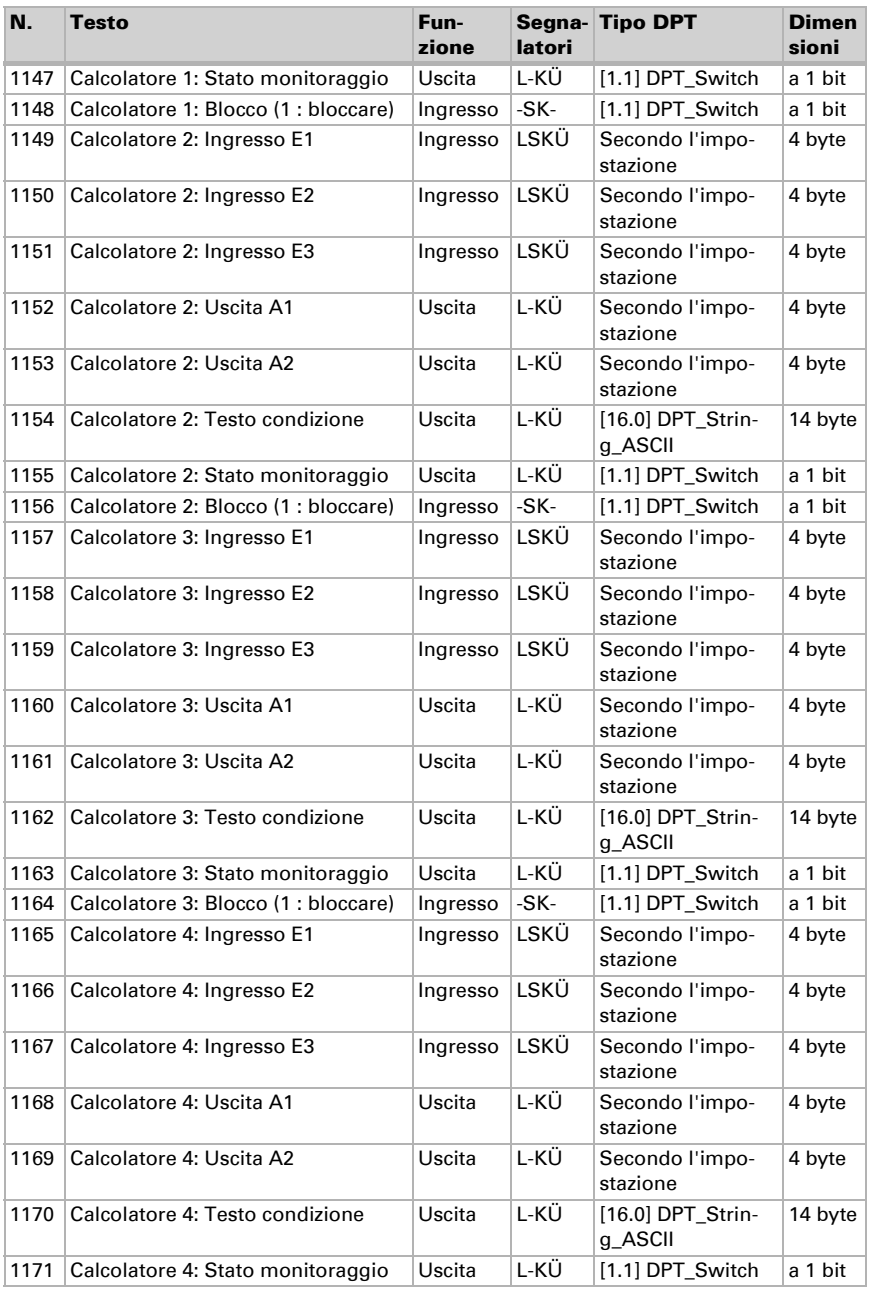

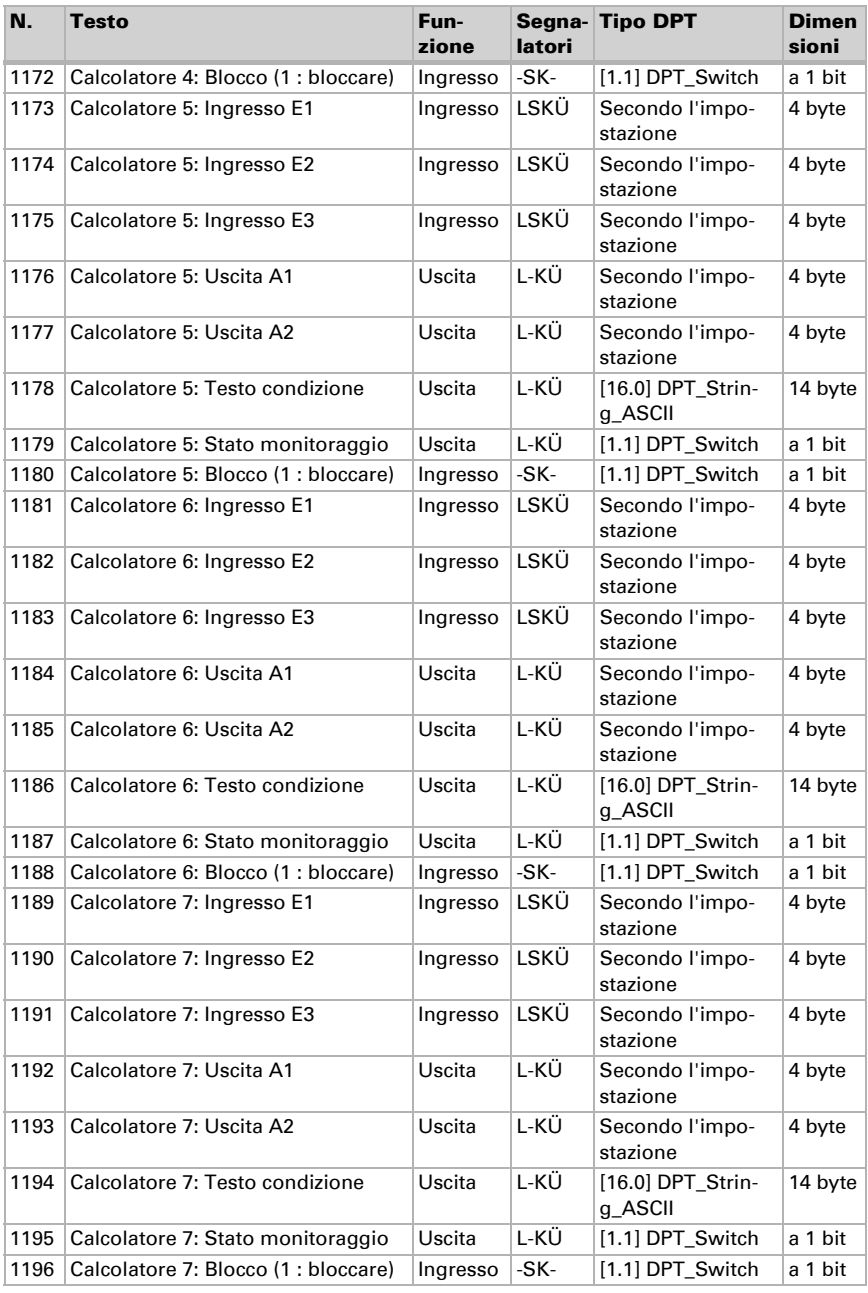

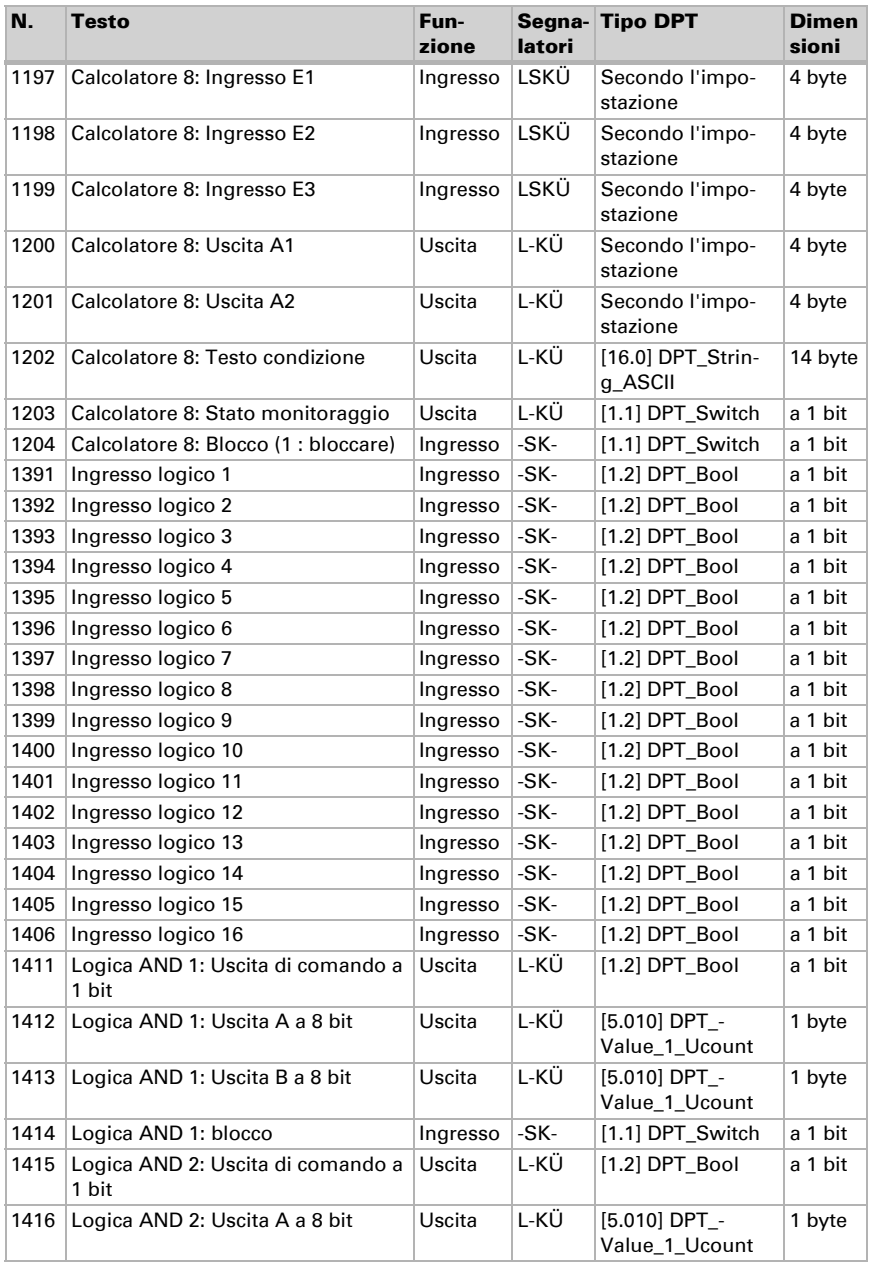

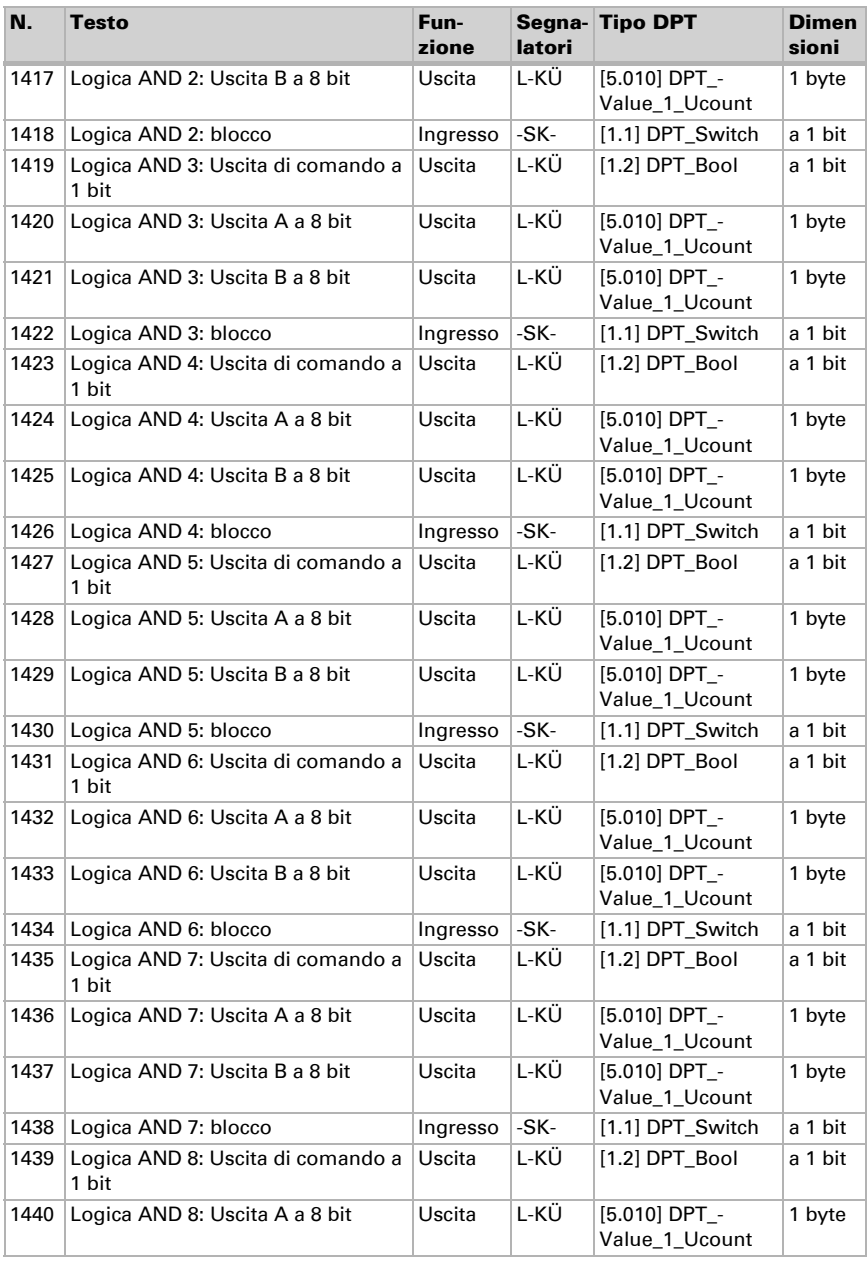

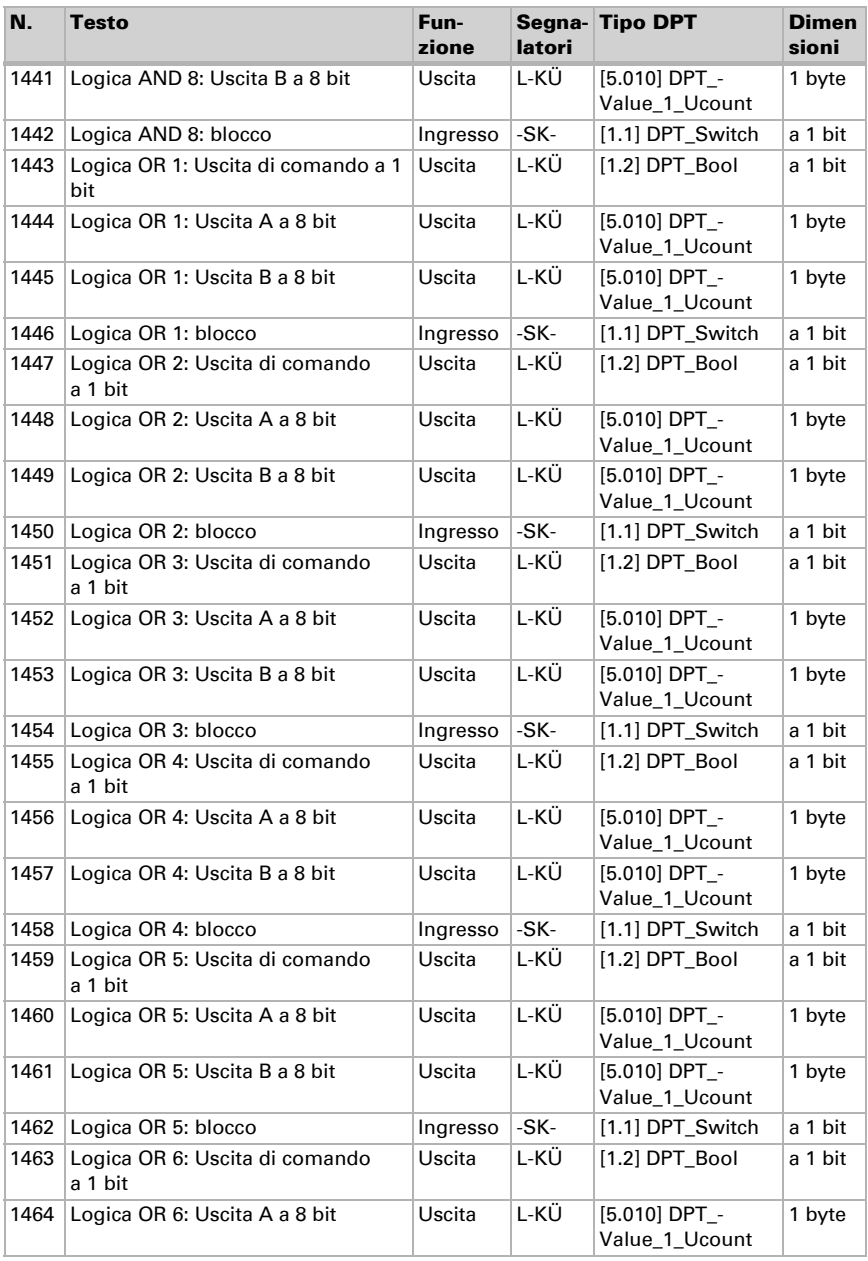

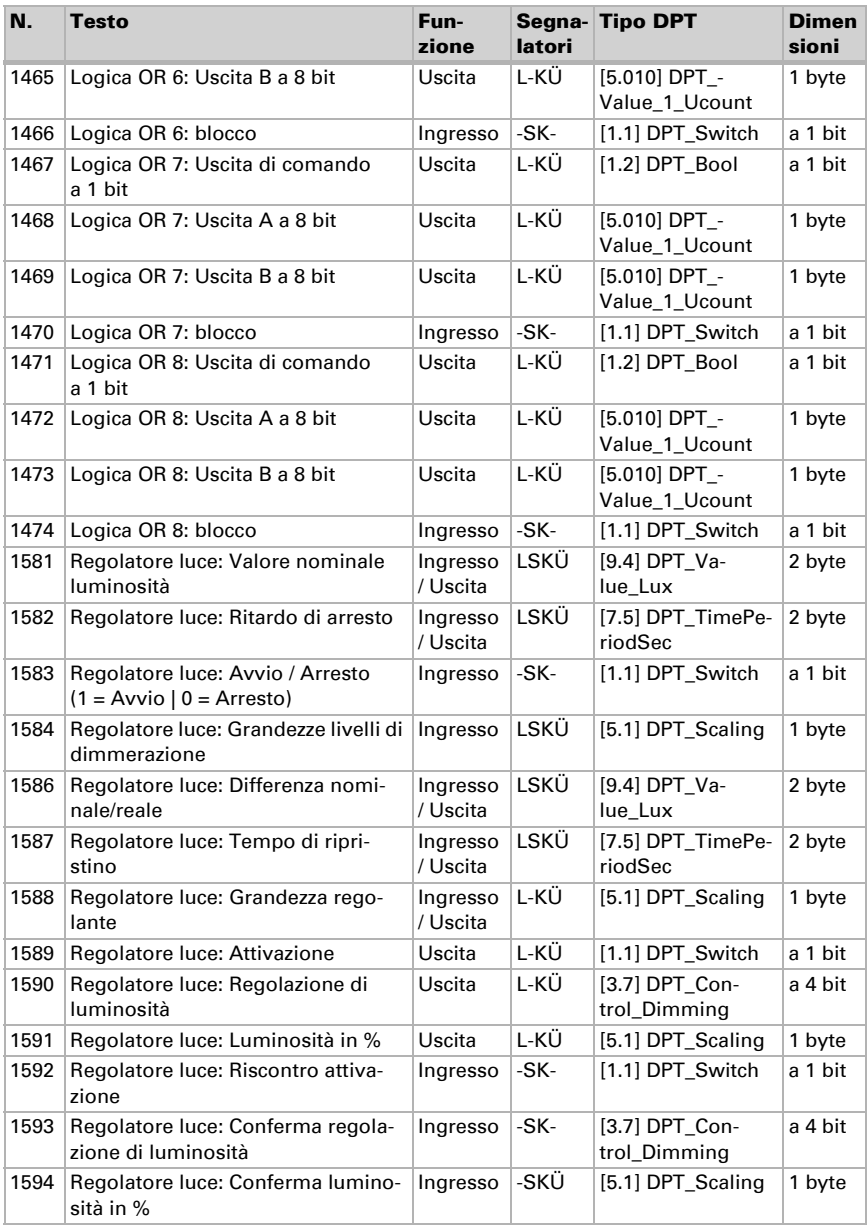

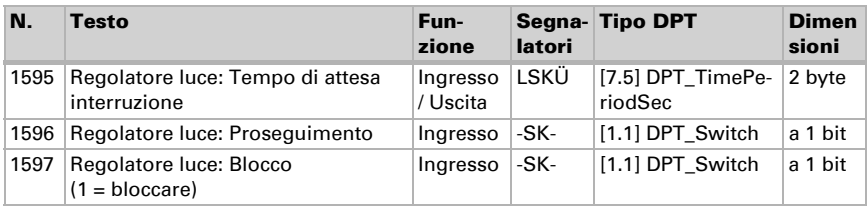

# <span id="page-19-0"></span>8. Impostazione dei parametri

### <span id="page-19-1"></span>8.1. Comportamento in caso di mancanza/ritorno della tensione

*Comportamento in caso di mancanza di tensione di bus:*

L'apparecchio non invia nulla.

#### *Comportamento in caso di ritorno della tensione di bus ed in seguito alla programmazione o reset:*

Il dispositivo invia tutte le uscite in base al comportamento di invio impostato nei parametri con ritardi definiti nella sezione parametri "Impostazioni generali".

# <span id="page-19-2"></span>8.2. Impostazioni generali

Impostare le caratteristiche di base del trasferimento di dati.

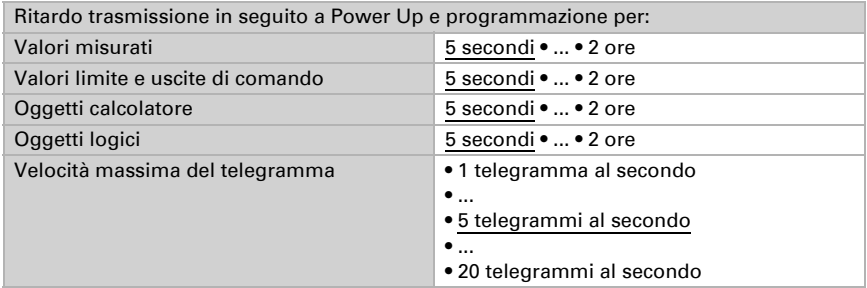

### <span id="page-19-3"></span>8.3. Regolazione della luce

Per la regolazione della luce il Sensore Sewi KNX L rileva la luminosità dell'ambiente. Attivare la regolazione della luce.

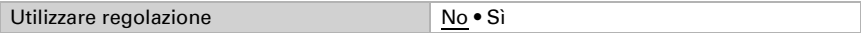

Impostare in quali casi debbano essere mantenuti i **dati** ricevuti per oggetto relativi a: valore nominale, differenza nominale/reale, grandezze dei livelli di dimmerazione e tempi. Osservare che l'impostazione "dopo il ritorno della tensione e dopo la programmazione" non può essere utilizzata per la prima messa in servizio, poiché fino alla 1ª comunicazione vengono sempre usate le impostazioni di fabbrica

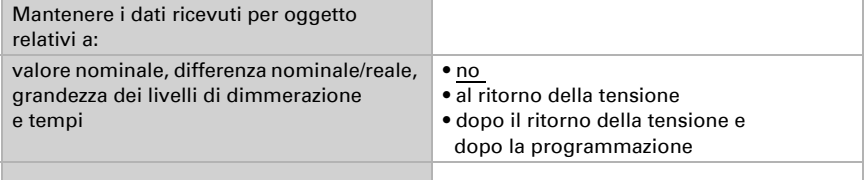

Impostare il valore nominale per la luminosità ambientale e indicare se oltre alle ulteriori informazioni di dimmerazione definite deve essere inviato anche un oggetto di commutazione.

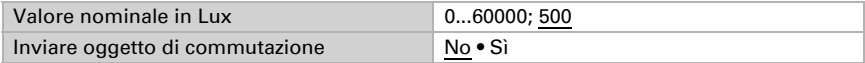

Con il Sensore Sewi KNX L la regolazione viene avviata o arrestata mediante un oggetto.

Impostare la valutazione dell'oggetto e il valore dell'oggetto prima della prima comunicazione.

Alla fine della regolazione può essere inviato "niente" (lo stato resta invariato), un comando Off od On (mediante l'oggetto di commutazione attivato in precedenza) o un valore di dimmerazione.

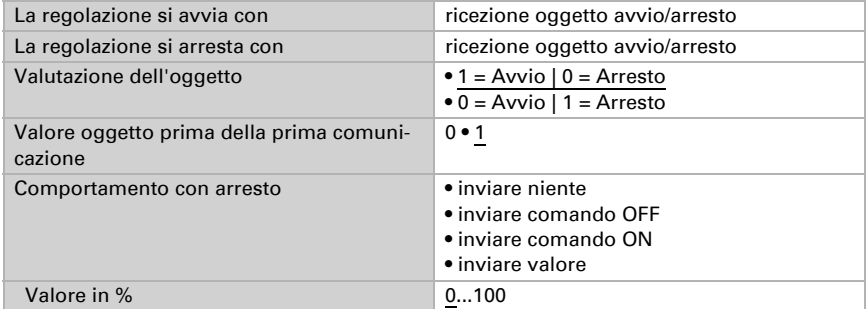

Impostare con quale deviazione dal valore nominale è inviato un comando di dimmerazione. Indicare le grandezze dei livelli di dimmerazione e il ciclo di ripetizione per il comando di dimmerazione.

Determinare a quale **valore confermato** dell'attuatore di dimmerazione è inviato un comando più chiaro o più scuro. Ciò definisce l'area di utilizzo della lampada, inoltre

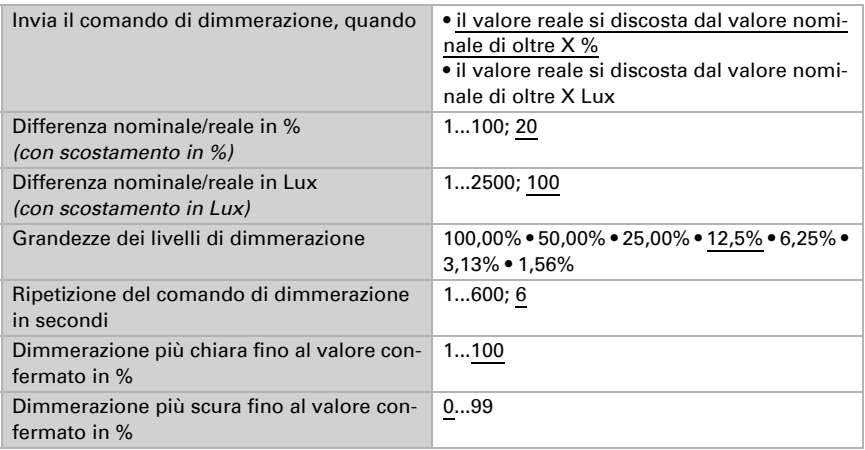

non viene più inviato inutilmente alcun telegramma sul bus una volta raggiunto il valore minimo o massimo.

La regolazione della luce può essere interrotta attraverso l'oggetto del messaggio di conferma di commutazione o dimmerazione, il che significa che non viene inviato più nulla all'uscita di dimmerazione. In questo modo è stabilita la priorità di funzionamento luce manuale.

Impostare con quali oggetti si debba interrompere e quando si debba proseguire la regolazione.

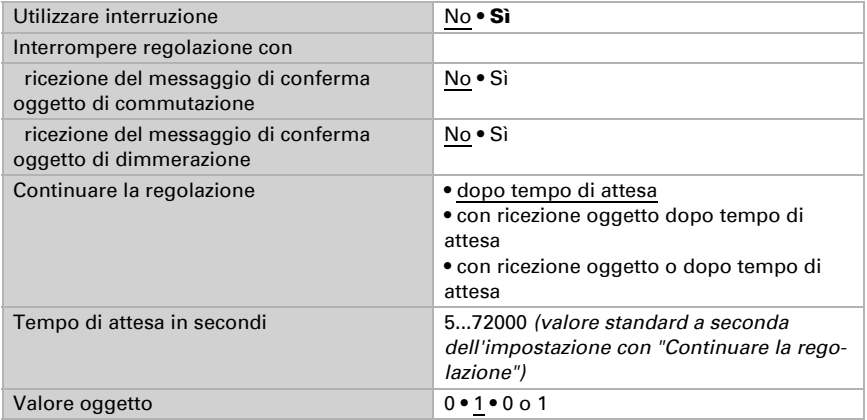

Nota: Se i criteri per il proseguimento della regolazione sono soddisfatti, la regolazione è arrestata o bloccata mediante l'oggetto, quindi la fine dell'interruzione non ha nessun effetto sul comportamento della luce.

La regolazione della luce può essere **bloccata** tramite il bus. A differenza dell'interruzione, con il blocco può essere inviato un comando di commutazione o un valore di luminosità. Con l'abilitazione l'azione di uscita segue la regolazione

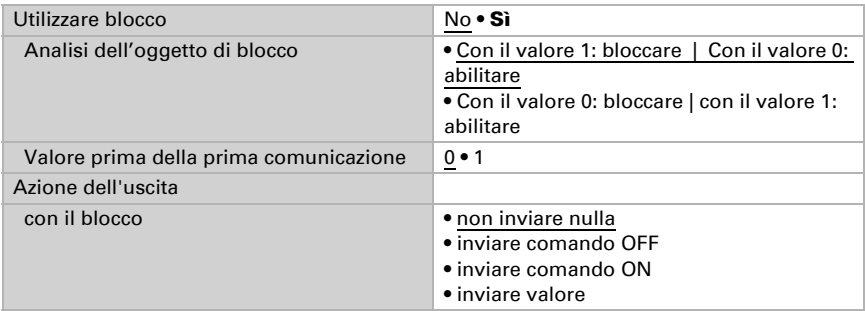

### <span id="page-22-0"></span>8.4. Valore misurato luminosità

Il Sensore Sewi KNX L rileva la luminosità ambientale, ad esempio per il comando della luce.

Impostare l'azione di invio per il valore misurato della luminosità.

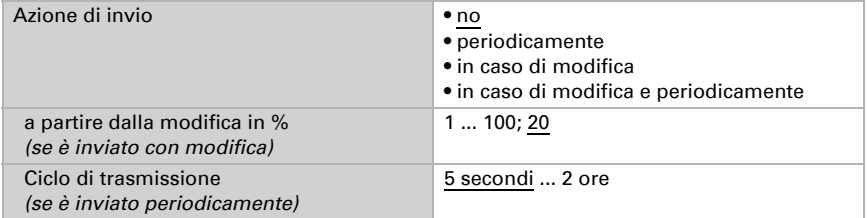

Il valore della luminosità può essere **corretto**, per compensare un luogo più scuro o più luminoso per il montaggio del sensore.

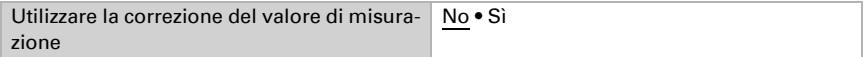

Impostare in quali casi devono restare i fattori di correzione ricevuti per oggetto. Osservare che l'impostazione "dopo il ritorno della tensione e dopo la programmazione" non può essere utilizzata per la prima messa in servizio, poiché fino alla 1ª comunicazione vengono sempre usate le impostazioni di fabbrica (l'impostazione mediante oggetti viene ignorata).

Indicare il valore di correzione iniziale.

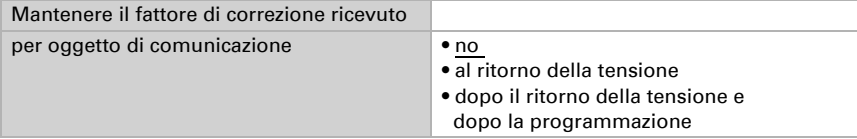

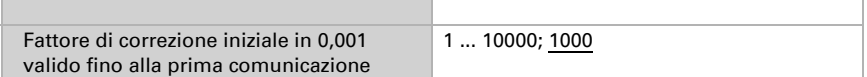

Esempi:

Con fattore 1,234, il valore parametro è 1234.

Con fattore 0,789, il valore parametro è 789.

Con fattore 1,2 e valore di misurazione 1000 Lux, il valore inviato è 1200 Lux.

### <span id="page-23-0"></span>8.5. Valori limite luminosità

Attivare il valore limite della luminosità necessario. Apparirà il menu per l'impostazione ulteriore dei valori limite.

Valore limite  $1/2/3/4$  No  $\bullet$  Si

### <span id="page-23-1"></span>8.5.1. Valore limite 1/2/3/4

### Valore limite

Impostare in quali casi devono restare i valori limite e i tempi di ritardo ricevuti per oggetto. Il parametro e preso in considerazione se viene attivata l'impostazione per oggetto qui sotto indicata. Osservare che l'impostazione "dopo il ritorno della tensione e dopo la programmazione" non può essere utilizzata per la prima messa in servizio, poiché fino alla 1ª comunicazione vengono sempre usate le impostazioni di fabbrica (l'impostazione mediante oggetti viene ignorata).

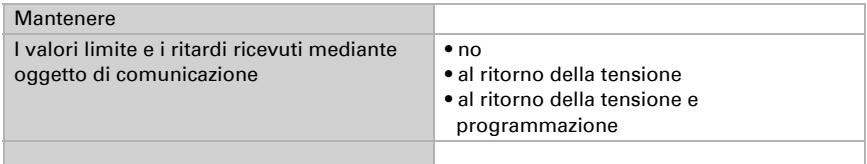

Scegliere se deve essere immesso il valore limite per parametro o mediante oggetto di comunicazione.

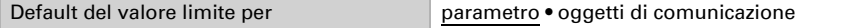

Se è immesso il **valore limite per parametro**, il valore è impostato.

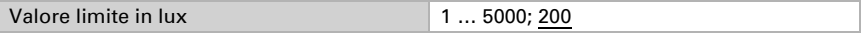

Se è immesso il valore limite per oggetto di comunicazione, vengono impostati il valore iniziale, la limitazione del valore di oggetto e il tipo di di modifica del valore limite.

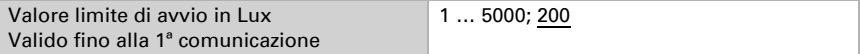

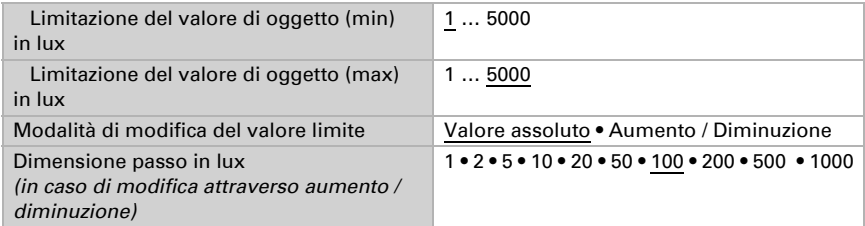

In entrambi i tipi di default del valore limite, l'isteresi è impostata.

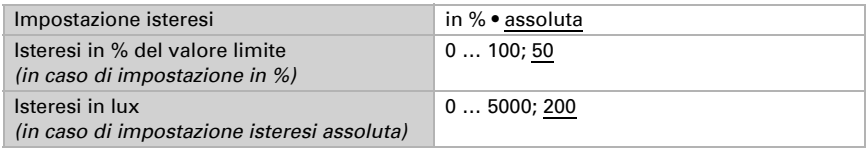

### Uscita di comando

Definire quale valore di uscita è emesso con valore limite superato verso l'alto o verso il basso. Impostare il ritardo per l'accensione e in quali casi l'uscita di comando invia.

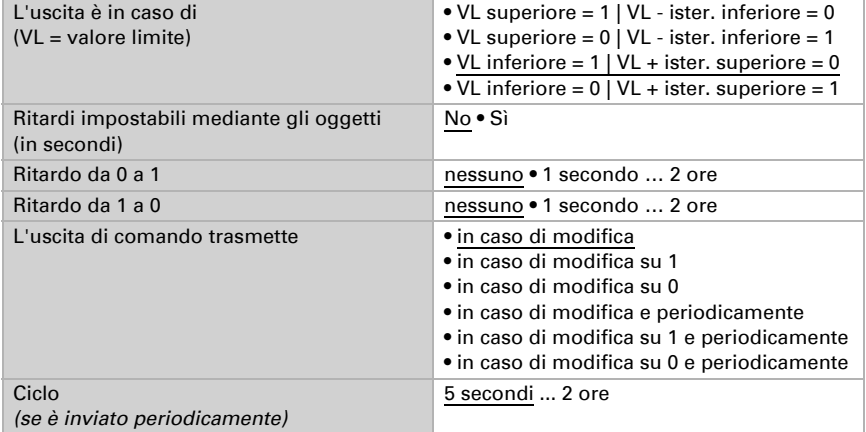

### blocco

Se necessario, attivare il blocco dell'uscita di comando e impostare cosa significa un 1 o uno 0 sull'ingresso di blocco e cosa si prevede in caso di blocco.

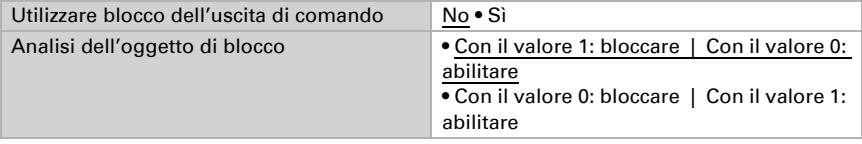

Sensore Sewi KNX L • Versione: 25.01.2021 • Con riserva di modifiche e correzioni tecniche.

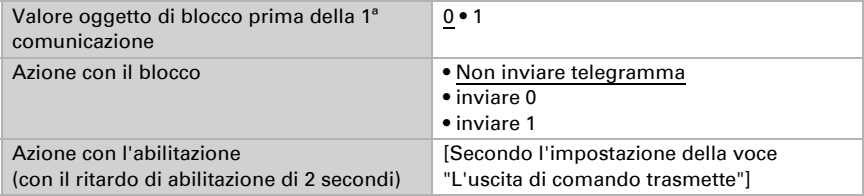

Il comportamento dell'uscita di comando con l'abilitazione dipende dal valore del parametro "L'uscita di comando trasmette" (vedi "Uscita di comando")

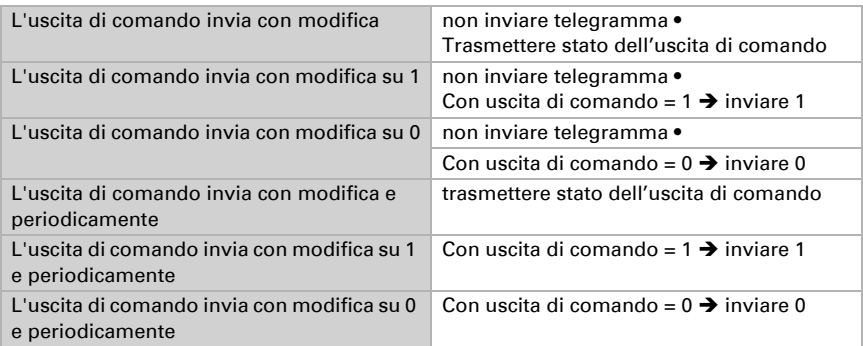

### <span id="page-25-0"></span>8.6. Notte

Se necessario, attivare il riconoscimento notturno.

Utilizzare riconoscimento notturno No • Sì

Impostare in quali casi devono restare i tempi di ritardo ricevuti per oggetto. Il parametro e preso in considerazione se viene attivata l'impostazione per oggetto qui sotto indicata. Osservare che l'impostazione "dopo il ritorno della tensione e dopo la programmazione" non può essere utilizzata per la prima messa in servizio, poiché fino alla 1ª comunicazione vengono sempre usate le impostazioni di fabbrica (l'impostazione mediante oggetti viene ignorata).

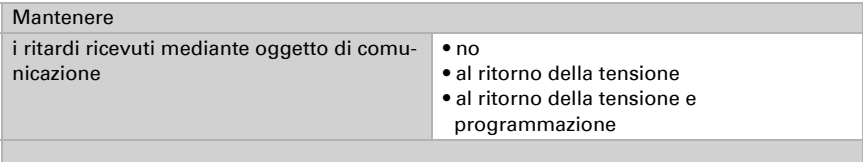

Definire al di sotto di quale luminosità il dispositivo riconosce la "Notte" e con quale isteresi ciò è indicato.

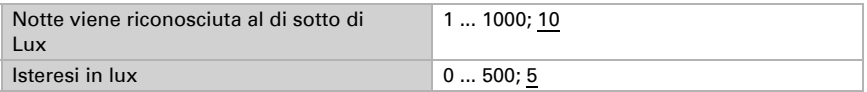

Impostare il ritardo per le accensioni, nei casi in cui l'uscita di comando invia e quale valore è indicato di notte.

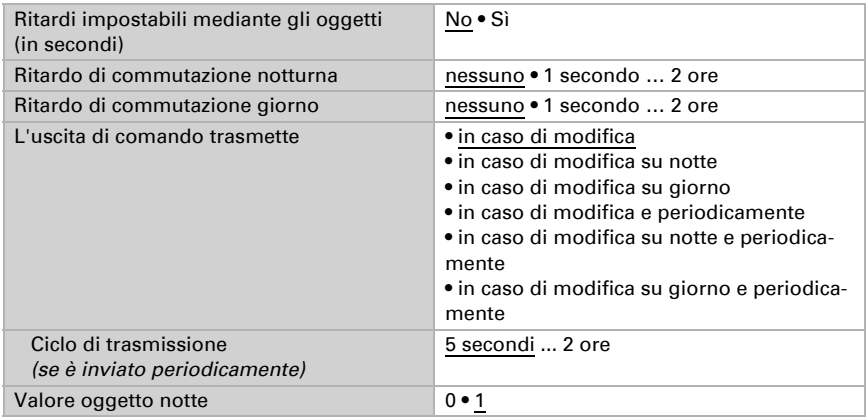

### <span id="page-26-0"></span>8.7. Calcolatore

Attivare il calcolatore multifunzione con cui possono essere modificati i dati iniziali mediante calcoli, interrogazione di una condizione o conversione dei tipi di datapoint. Apparirà il menu per l'impostazione ulteriore del calcolatore.

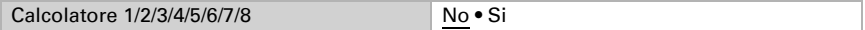

### <span id="page-26-1"></span>8.7.1. Calcolatore 1-8

Impostare in quali casi devono restare i valori di ingresso ricevuti per oggetto. Osservare che l'impostazione "dopo il ritorno della tensione e dopo la programmazione" non può essere utilizzata per la prima messa in servizio, poiché fino alla 1ª comunicazione vengono sempre usate le impostazioni di fabbrica (l'impostazione mediante oggetti viene ignorata).

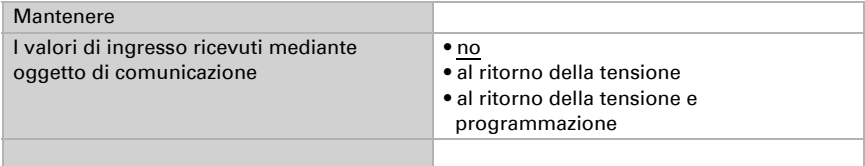

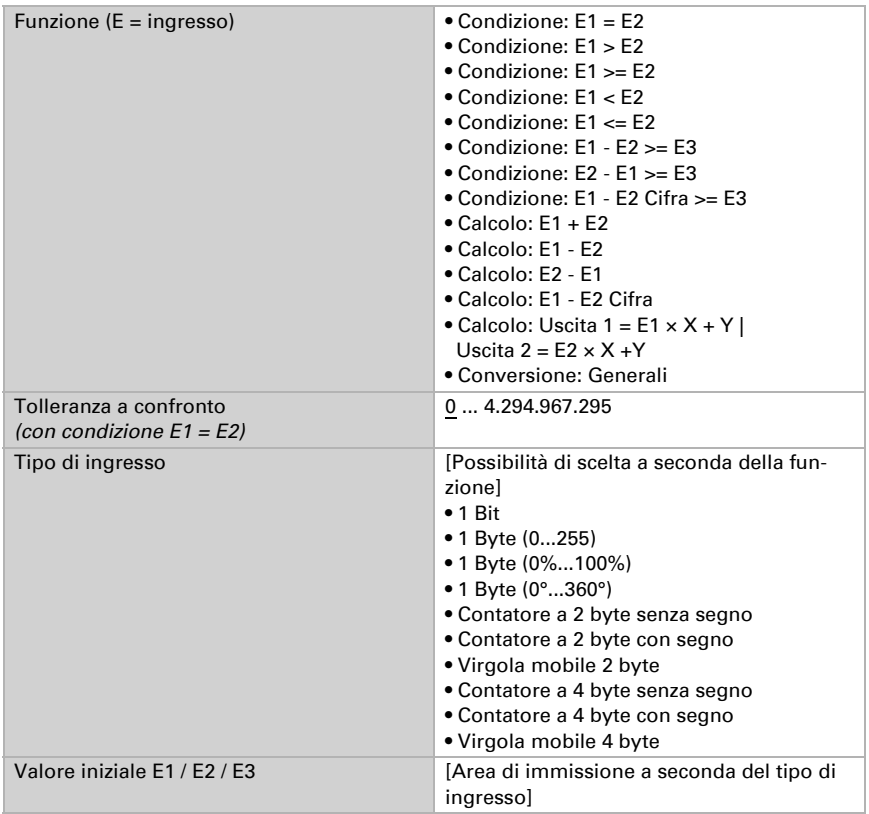

Selezionare la funzione e impostare il tipo di ingresso e il valore iniziale per l'ingresso 1 e l'ingresso 2.

#### *Condizioni*

In caso di richiesta di condizioni, impostare il tipo di uscita e i valori di uscita con i diversi stati:

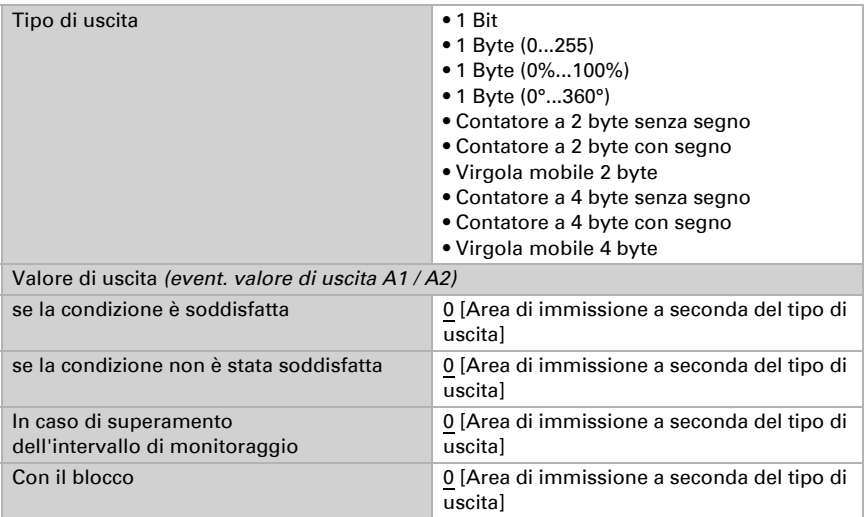

Impostare l'azione di invio dell'uscita.

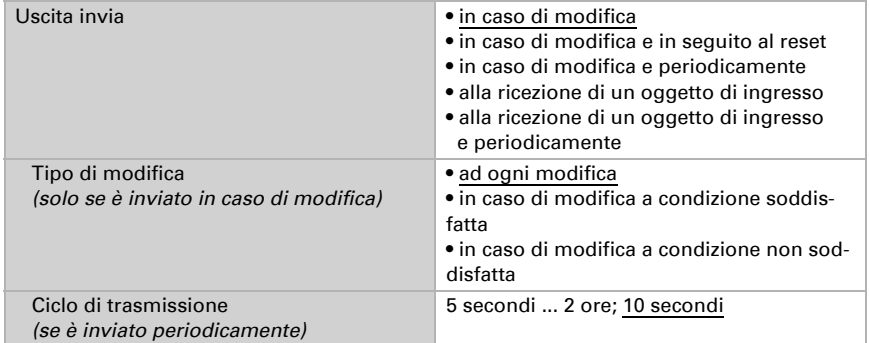

#### Impostare quale testo viene emesso a condizione soddisfatta/non soddisfatta.

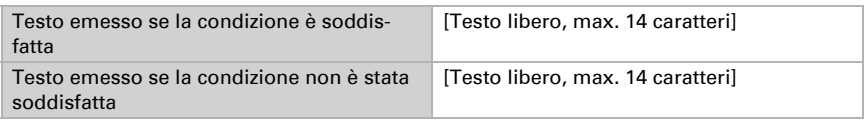

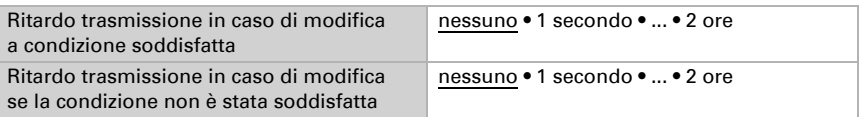

Se necessario, impostare i ritardi di trasmissione.

#### *Calcoli e conversione*

In caso di calcoli e conversione impostare i valori di uscita con i diversi stati:

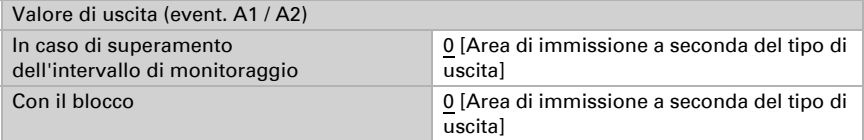

Impostare l'azione di invio dell'uscita.

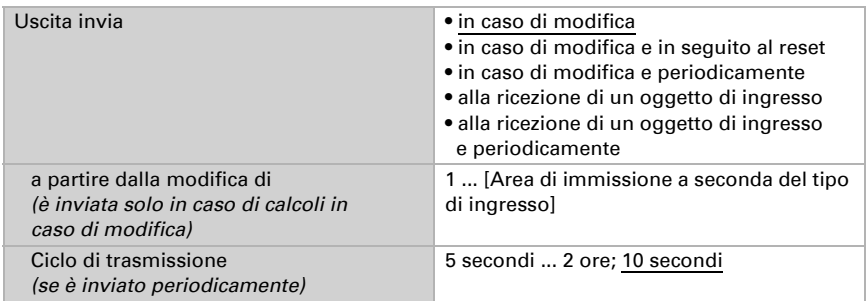

Con calcoli nella forma Uscita  $1 = E1 \times X + Y$  | Uscita  $2 = E2 \times X + Y$  determinare le variabili X e Y. Le variabili possono avere un segno positivo o negativo, 9 posizioni prima e 9 posizioni dopo la virgola.

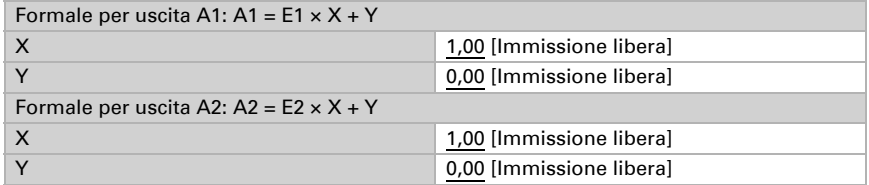

#### *Ulteriori impostazioni per tutte le formule*

Se necessario, attivare il monitoraggio ingresso. Impostare quali ingressi possono essere monitorati, secondo quale ciclo gli ingressi sono monitorati e quale valore può

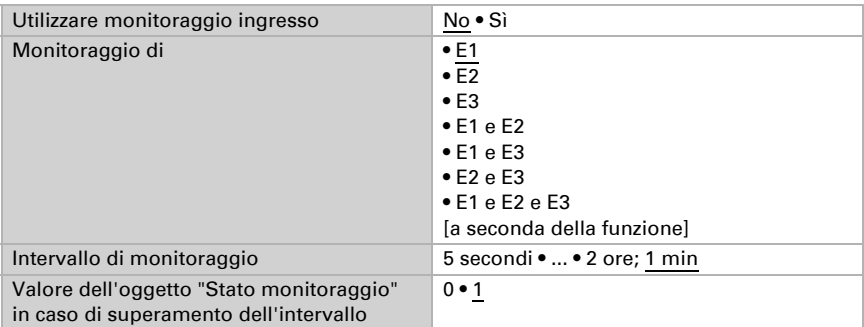

avere l'oggetto "Stato monitoraggio", quando viene superato l'intervallo di monitoraggio, senza che avvenga una conferma.

Se necessario, attivare il blocco del calcolatore e impostare cosa significa un 1 o uno 0 sull'ingresso di blocco e casa si prevede in caso di blocco.

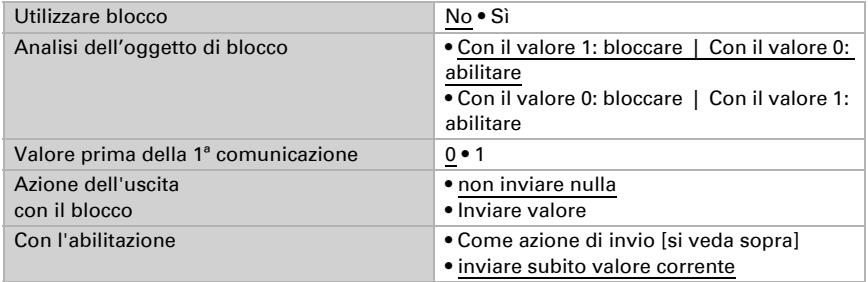

# <span id="page-30-0"></span>8.8. Logica

Il dispositivo è dotato di 16 ingressi logici, otto porte logiche E e otto O.

Attivare gli ingressi logici e determinare il valore oggetto fino alla 1ª comunicazione.

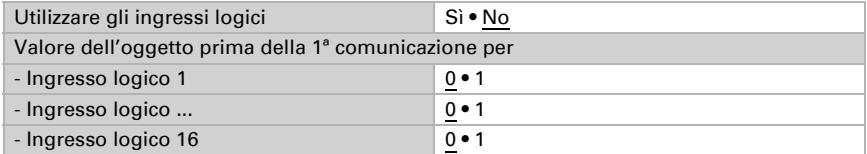

Attivare le uscite logiche necessarie.

### Logica AND

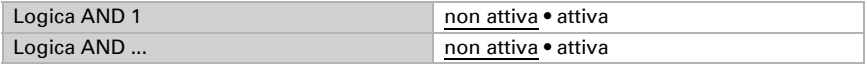

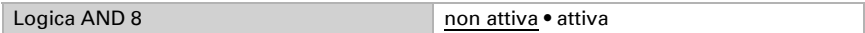

### Logica OR

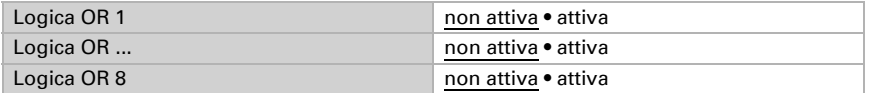

### <span id="page-31-0"></span>8.8.1. Operatori logici AND 1-8 e OR 1-8

Per gli operatori logici AND e OR sono a disposizione le stesse opzioni d'impostazione.

Ogni uscita logica può inviare un oggetto a 1 bit o due a 8 bit. Determinare cosa l'uscita invia con la logica =  $1 e = 0$ .

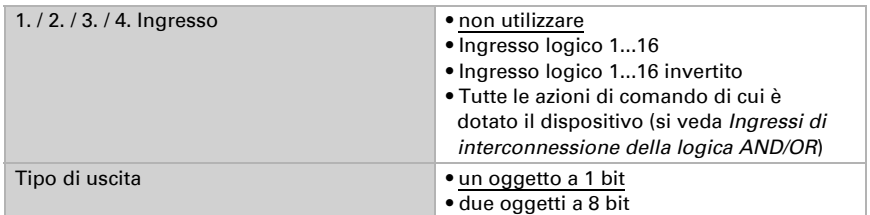

Quando il tipo di uscita è un oggetto a 1 bit, impostare il valore di uscita per i diversi stati.

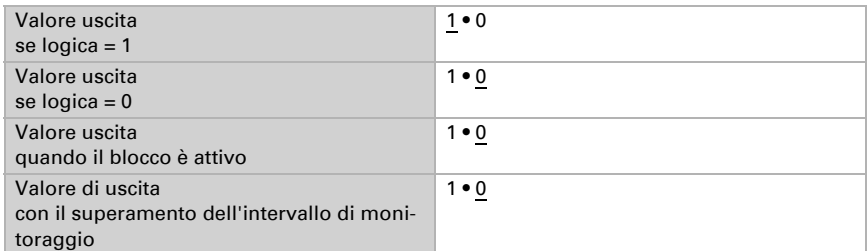

Quando il tipo di uscita sono due oggetti a 8 bit, impostare il tipo di oggetto e il valore di uscita per i diversi stati.

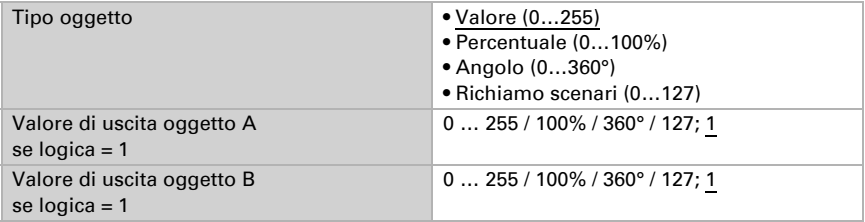

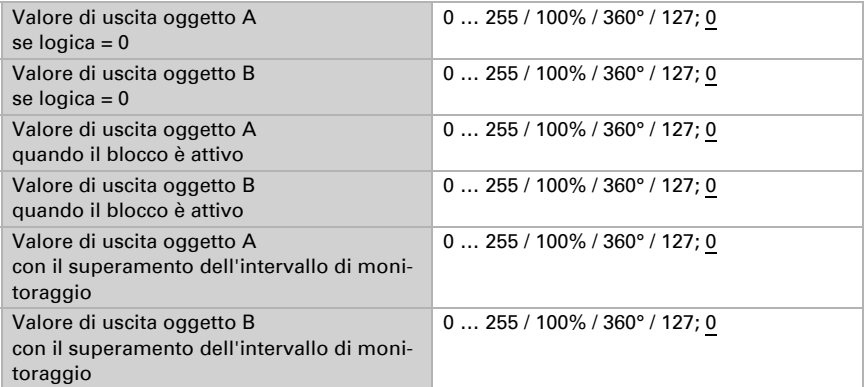

Impostare l'azione di invio dell'uscita.

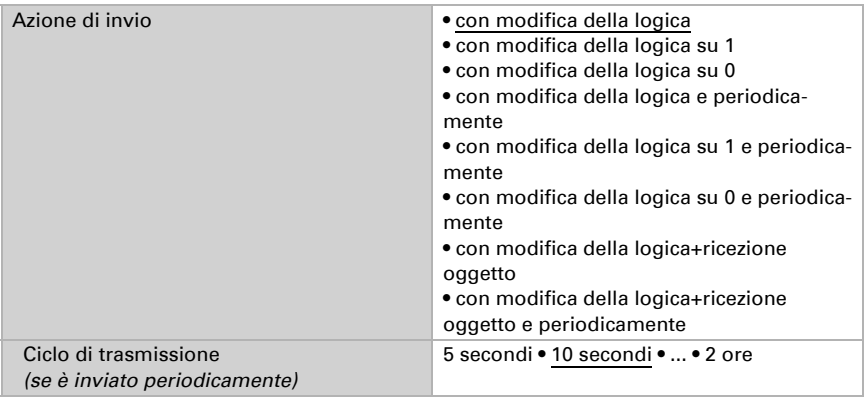

### Blocco

Se necessario attivare il blocco dell'uscita logica e impostare cosa significa un 1 o 0 sull'ingresso di blocco e casa si prevede in caso di blocco.

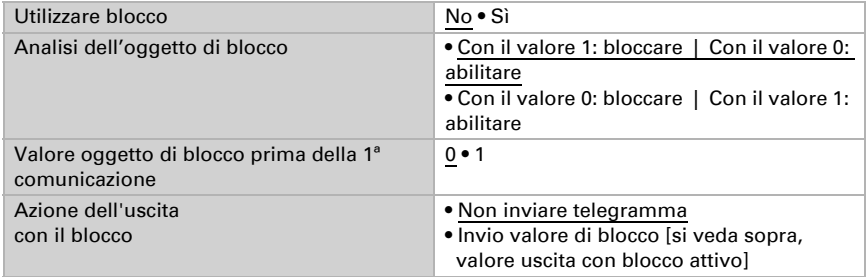

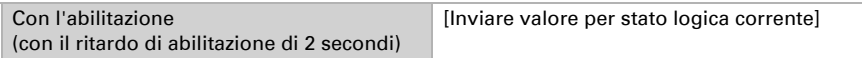

#### **Monitoraggio**

Se necessario, attivare il monitoraggio ingresso. Impostare quali ingressi possono essere monitorati, secondo quale ciclo gli ingressi sono monitorati e quale valore può avere l'oggetto "Stato monitoraggio" quando è superato l'intervallo di monitoraggio senza che avvenga una conferma.

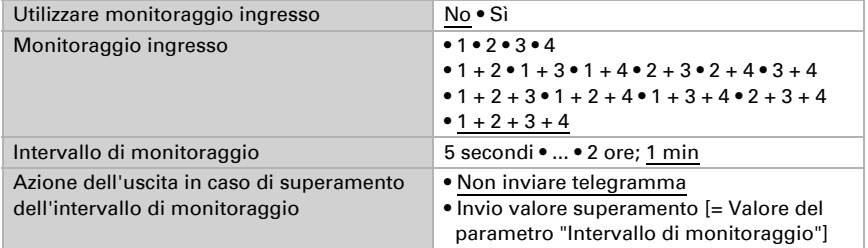

### <span id="page-33-0"></span>8.8.2. Non utilizzare gli ingressi di interconnessione

Della logica AND Ingresso logico 1 Ingresso logico 1 invertito Ingresso logico 2 Ingresso logico 2 invertito Ingresso logico 3 Ingresso logico 3 invertito Ingresso logico 4 Ingresso logico 4 invertito Ingresso logico 5 Ingresso logico 5 invertito Ingresso logico 6 Ingresso logico 6 invertito Ingresso logico 7 Ingresso logico 7 invertito Ingresso logico 8 Ingresso logico 8 invertito Ingresso logico 9 Ingresso logico 9 invertito Ingresso logico 10 Ingresso logico 10 invertito Ingresso logico 11 Ingresso logico 11 invertito Ingresso logico 12 Ingresso logico 12 invertito

Ingresso logico 13 Ingresso logico 13 invertito Ingresso logico 14 Ingresso logico 14 invertito Ingresso logico 15 Ingresso logico 15 invertito Ingresso logico 16 Ingresso logico 16 invertito Uscita di comando notte Uscita di comando notte invertita Uscita di comando 1 sensore luminosità Uscita di comando 1 sensore luminosità invertita Uscita di comando 2 sensore luminosità Uscita di comando 2 sensore luminosità invertita Uscita di comando 3 sensore luminosità Uscita di comando 3 sensore luminosità invertita Uscita di comando 4 sensore luminosità Uscita di comando 4 sensore luminosità invertita

### <span id="page-34-0"></span>8.8.3. Ingressi di interconnessione della logica OR

Gli ingressi di interconnessione della logica OR corrispondono a quelli della logica AND. La logica OR dispone inoltre dei seguenti ingressi supplementari:

Uscita di comando logica AND 1 Uscita di comando logica AND 1 invertita Uscita di comando logica AND 2 Uscita di comando logica AND 2 invertita Uscita di comando logica AND 3 Uscita di comando logica AND 3 invertita Uscita di comando logica AND 4 Uscita di comando logica AND 4 invertita Uscita di comando logica AND 5 Uscita di comando logica AND 5 invertita Uscita di comando logica AND 6 Uscita di comando logica AND 6 invertita Uscita di comando logica AND 7 Uscita di comando logica AND 7 invertita Uscita di comando logica AND 8 Uscita di comando logica AND 8 invertita

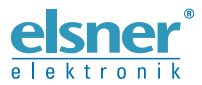

Elsner Elektronik GmbH Tecnica di automazione e controllo

Sohlengrund 16

For Figure 1992 of the European Company of Schlengrund 16<br>
75395 Ostelsheim Tel. +49 (0) 70 33 / 30 945-0 info@elsner-elektronik.de<br>
Germania Fax +49 (0) 70 33 / 30 945-20 www.elsner-elektronik.de Fax +49 (0) 70 33 / 30 945-20 www.elsner-elektronik.de